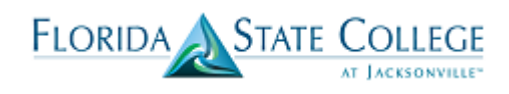

The Academic Advisement Report (AAR) displays the academic requirements for the student's plan and the student's progress toward completion of that plan. The AAR is the document also called a degree audit. The PeopleSoft AAR measures courses as units, not credits or credit hours. For college credit hours, 1 credit hour = 1 unit.

Some Associate in Science (AS) Degree AARs will display both the requirements that need to be satisfied for the degree as well as additional requirements for related Technical Certificates (TCs). In PeopleSoft, we have "embedded" those TCs in their corresponding AS degrees. Since students only have one active plan per career in PeopleSoft, FSCJ uses the embedded TC to both capture a student's progress in those TCs as well as let the student see their own progress, and possibly make enrollment based on the potential to complete those certificates. Student Records staff will validate completion of those TCs so that students can graduate with them. Whether or not the student earns the TC, the student can still graduate with the A.S. degree.

Staff can view a student's Academic Advisement Report from the Advisor Center.

To view a student's Academic Advisement Report, security for the employee to access the Advisor Center must be set up.

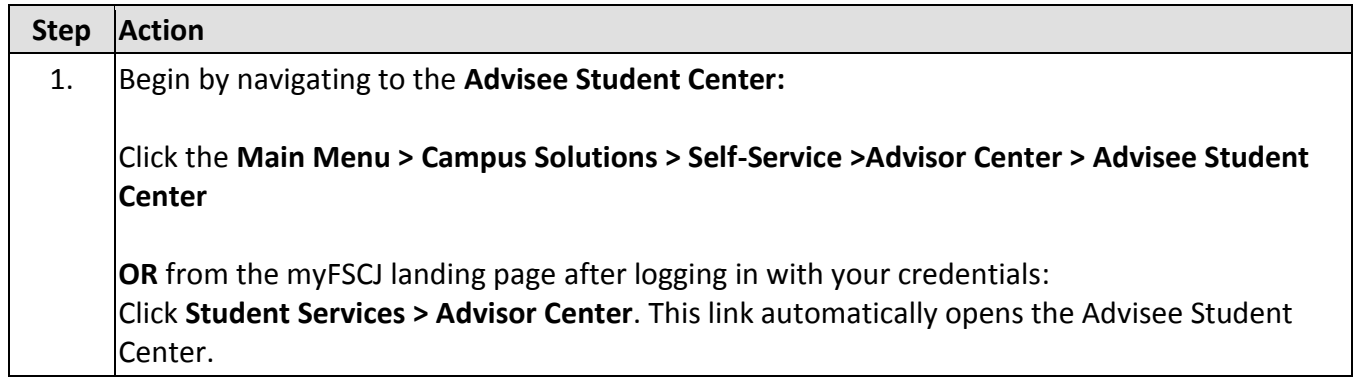

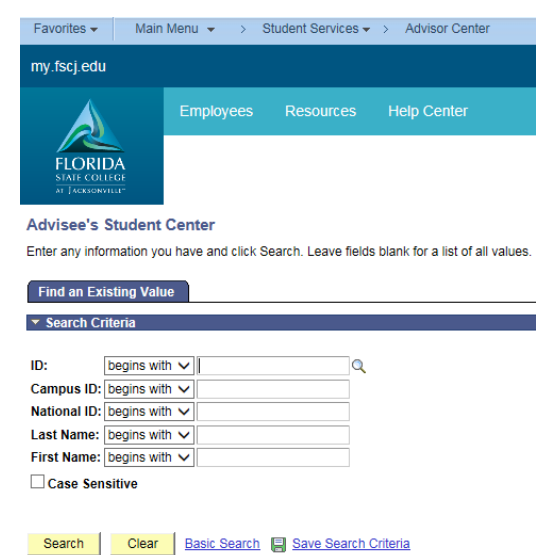

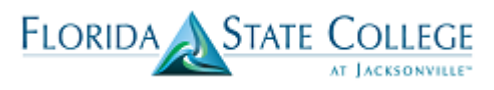

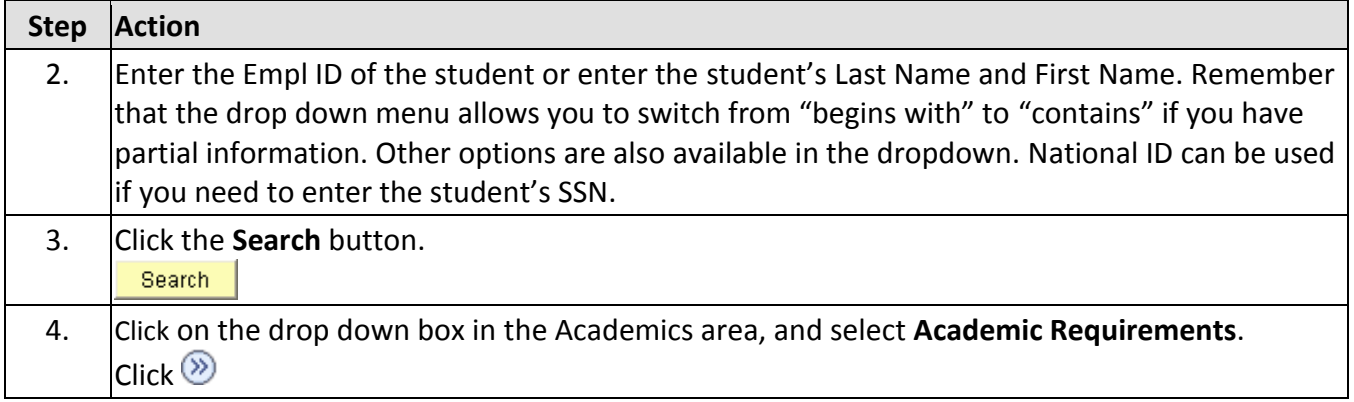

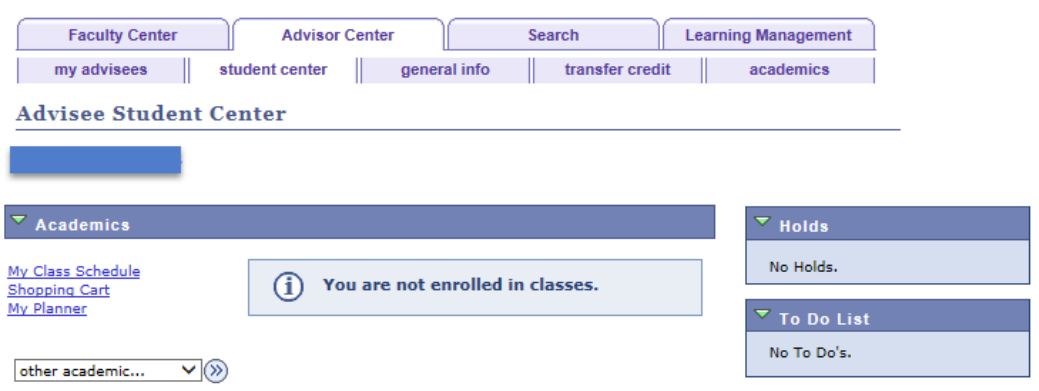

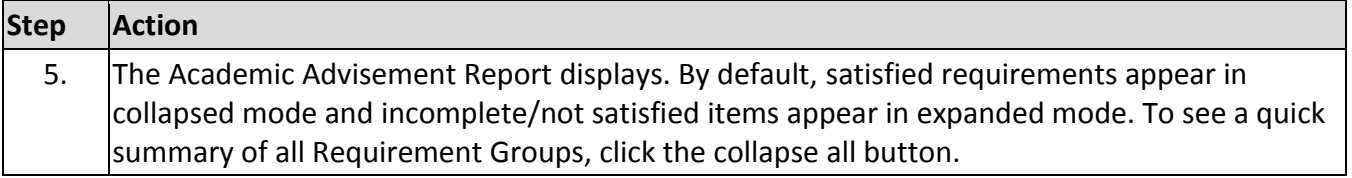

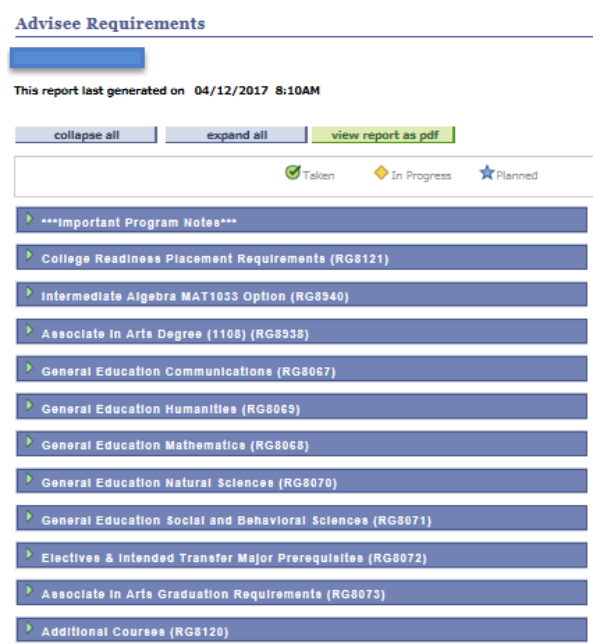

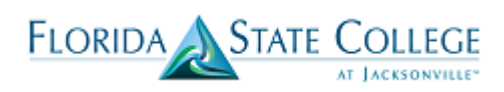

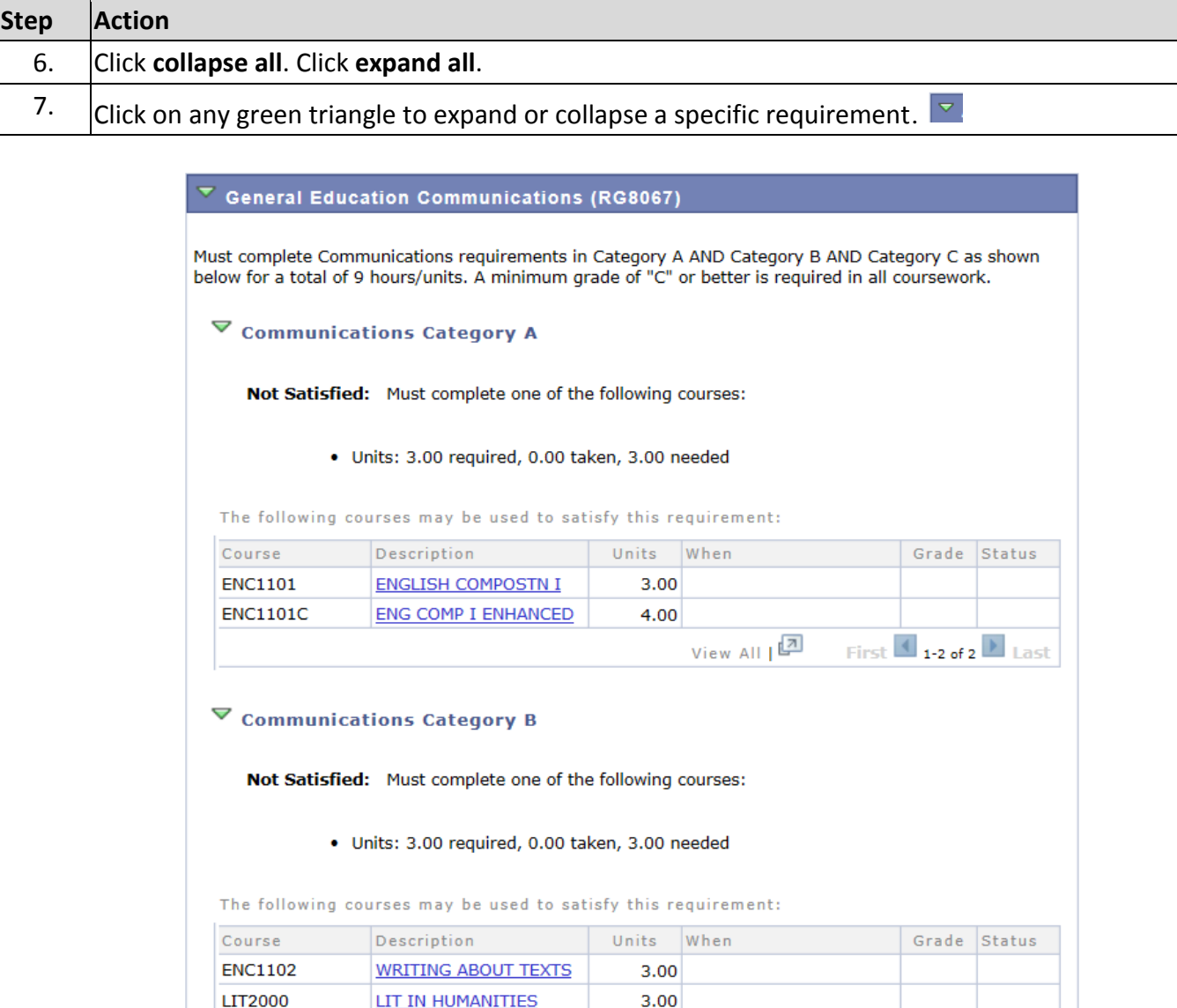

Each requirement is noted as Satisfied or Not Satisfied. If a Requirement has more than one line of requirements, then the units required are noted separately for that line.

Courses display as:

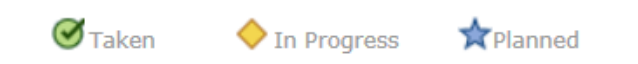

View All  $\boxed{2}$  First  $\boxed{1 \cdot 2 \text{ of } 2}$  Last

If a student is enrolled in a course and it is In Progress, the system will assume progress and populate as satisfied. If the student is ultimately unsuccessful in the course, the course is removed from that requirement and populates in the **Additional Courses – Not Used toward Plan Requirements** area at the bottom of the AAR.

April 12, 2017 AP Page 3 In a requirement like Communications above, if Communications Category A is satisfied, but Communications Category B is not, then Communications Category A collapses, but the overall requirement stays expanded.

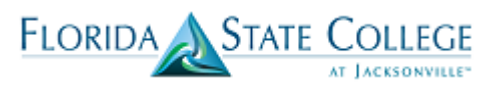

Once all lines in the requirement have been satisfied, then General Education Communications will collapse as satisfied.

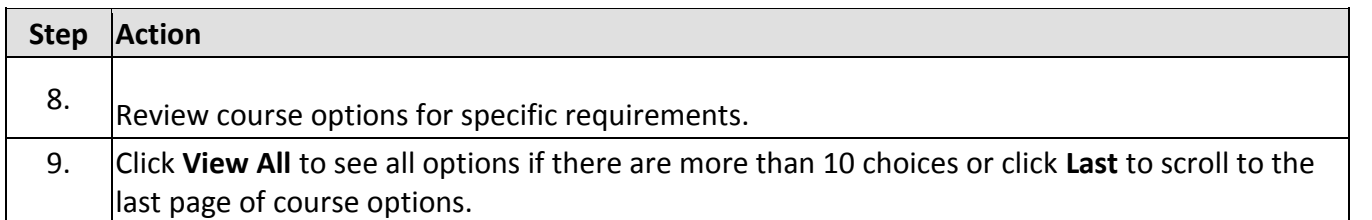

Each Requirement Group (RG) can contain several Requirements (RQ), which can each contain several Requirement Lines. To satisfy the requirement line below, students must complete 3 units (one course) from the list of approved courses.

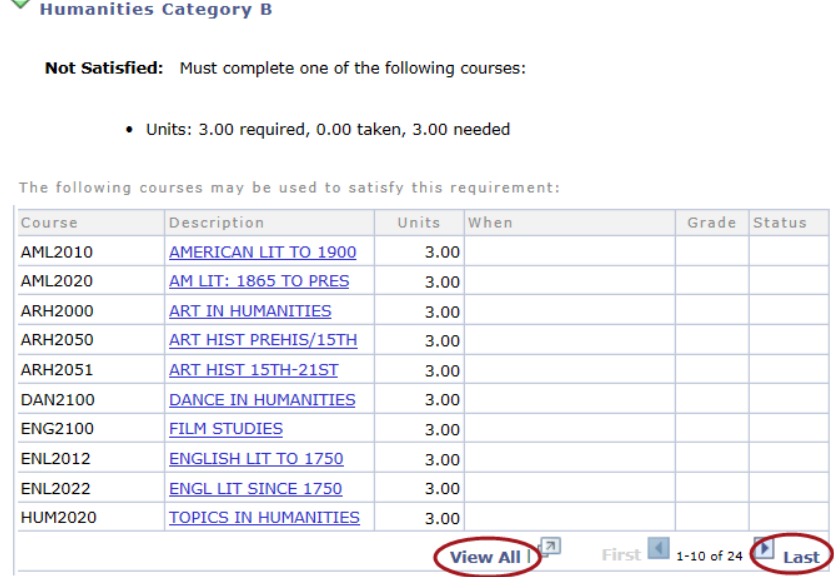

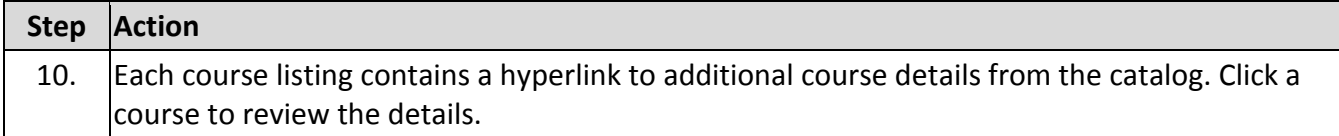

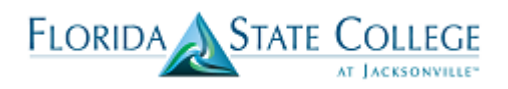

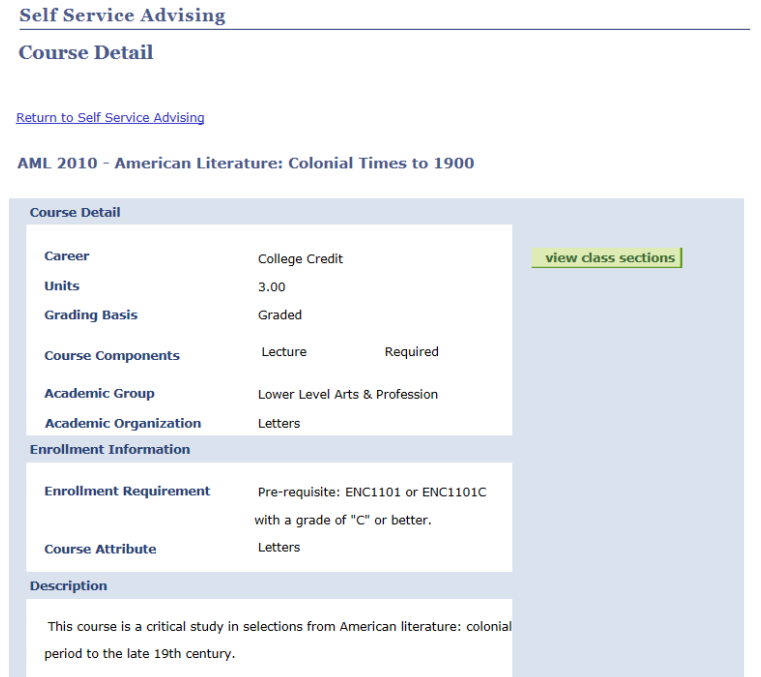

Course details provide catalog-level information including Units, Enrollment Requirements like pre-requisites and co-requisites, and a course Description.

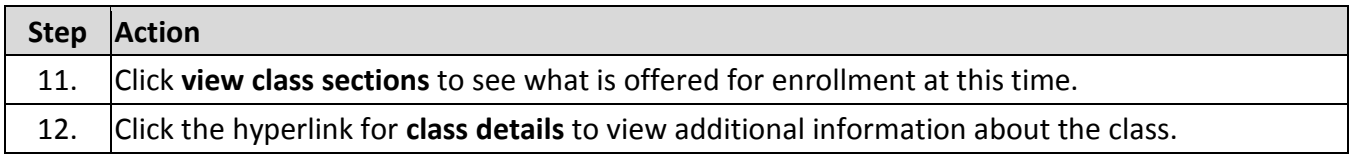

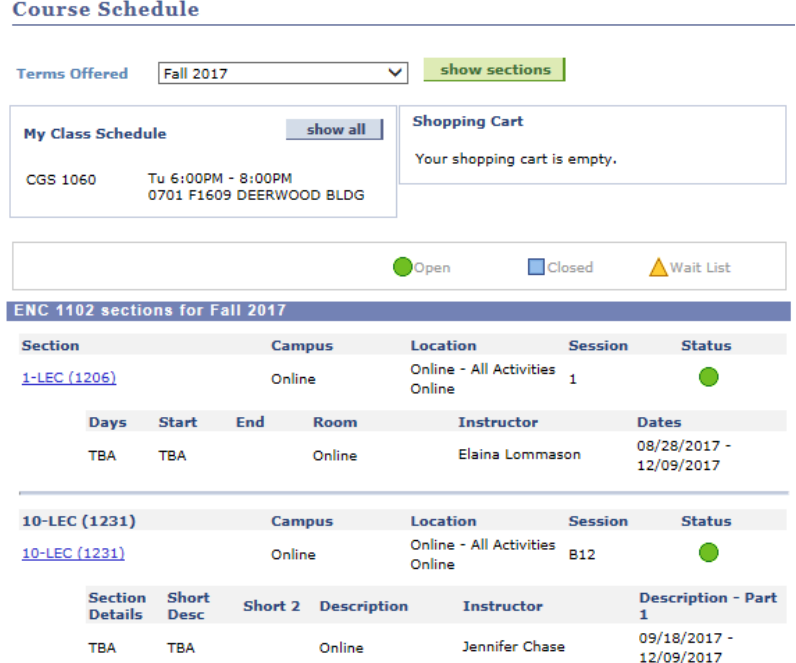

April 12, 2017 AP Page 5 Class sections are noted as Open, Closed or Wait List. The Wait List functionality is not set up at this time.

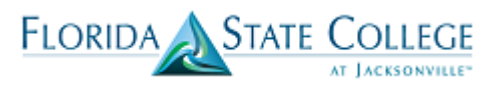

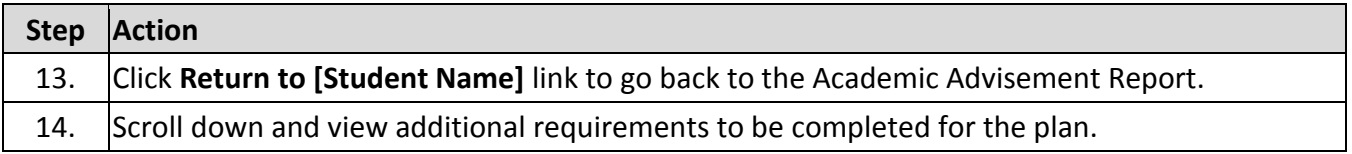

**Electives:** Plans with electives requirements are configured to display to students 1) what they have already completed to date that counts toward fulfillment of the elective area as well as 2) the current list of possible elective courses if additional enrollments will be needed to satisfy the requirement. INSERT HERE

**Foreign Language:** Students can now see their choices for how to satisfy the foreign language requirement.

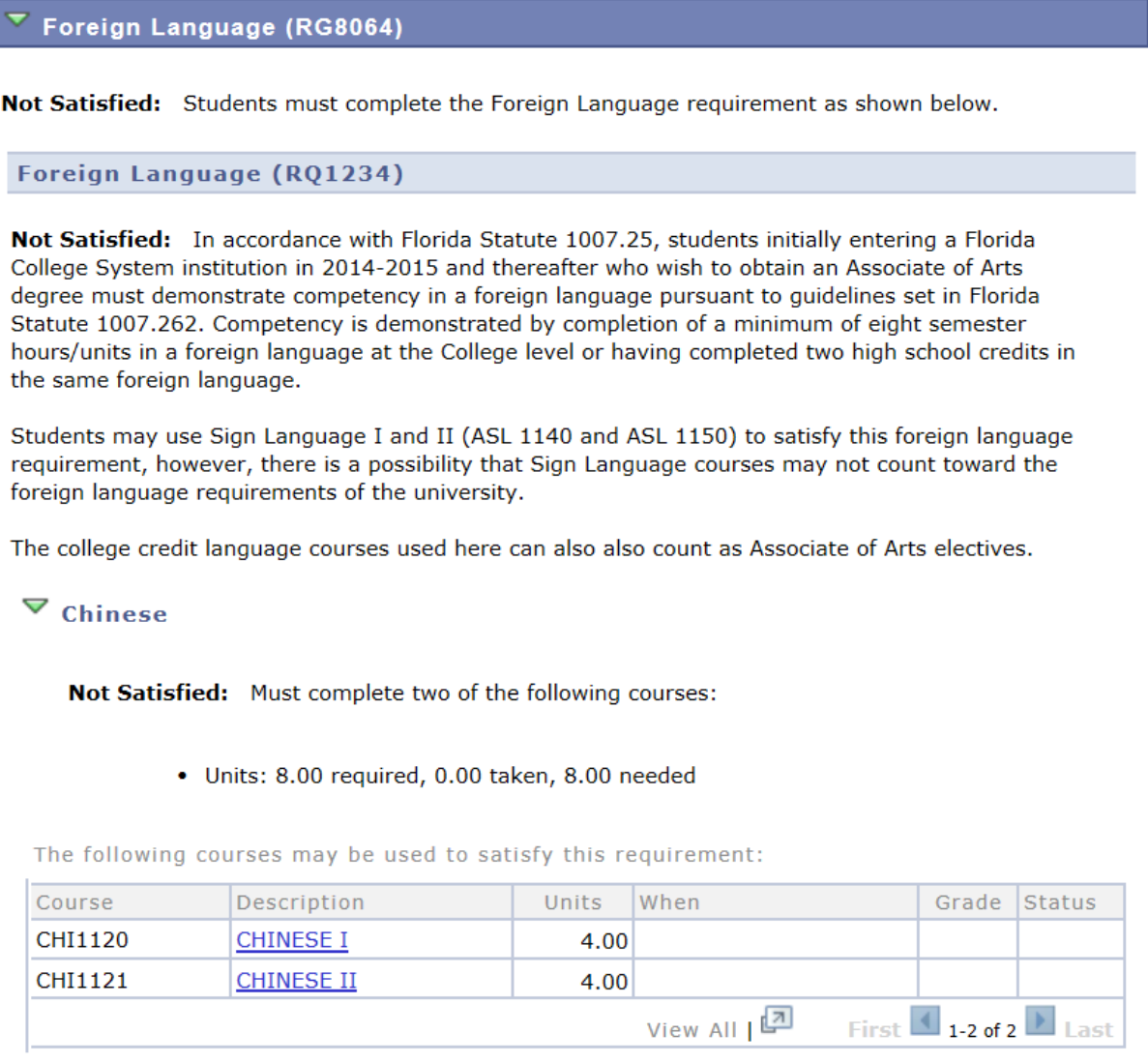

**Additional Requirements:** Plans that have additional requirements and any collegewide graduation requirements are also listed on the AAR.

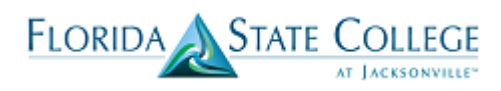

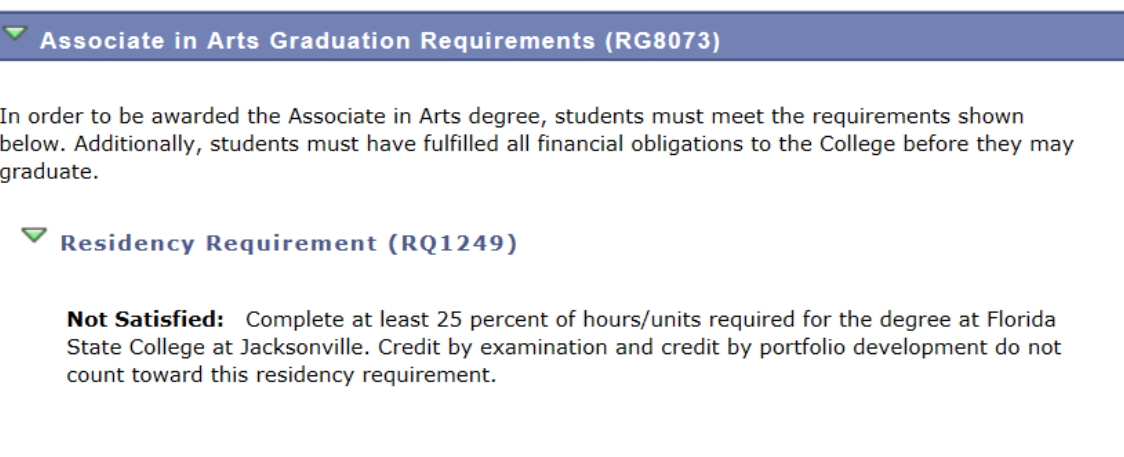

## **Additional Courses: Sample view**

The student's AAR will display courses from the same career that have been completed (satisfactorily or not), but do not count toward completion of the plan. These are considered **Not Used** courses.

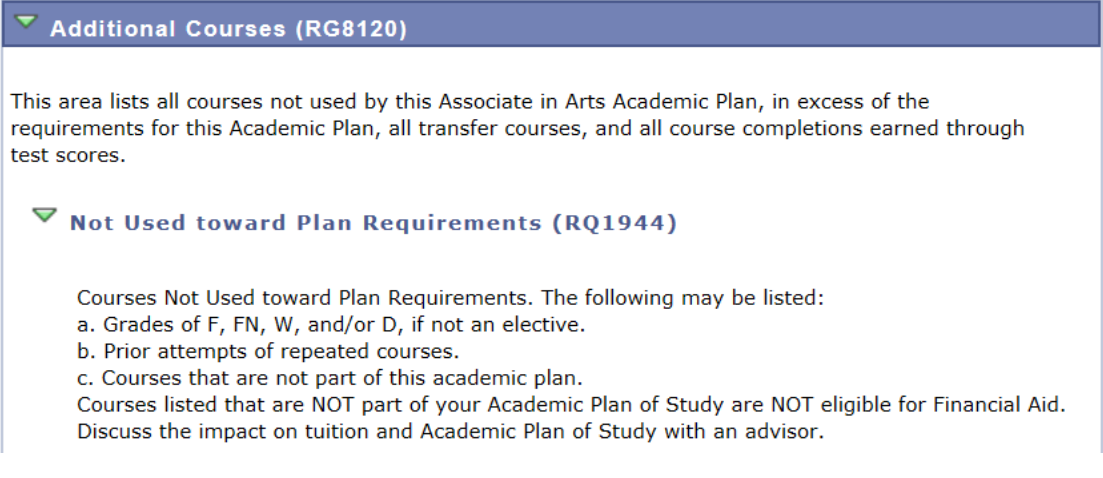

## **External Courses: Sample View**

To display the summary of the student's coursework completed outside of the institution, the External Courses area lists all Transfer Courses from prior institutions and course completions earned from Test Scores.

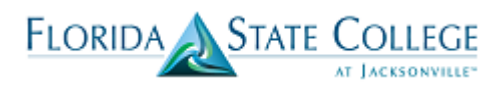

## $\nabla$  External Courses (RQ1944,L30)

Lists all Transfer Courses from prior institutions and course completions earned from Test Scores.

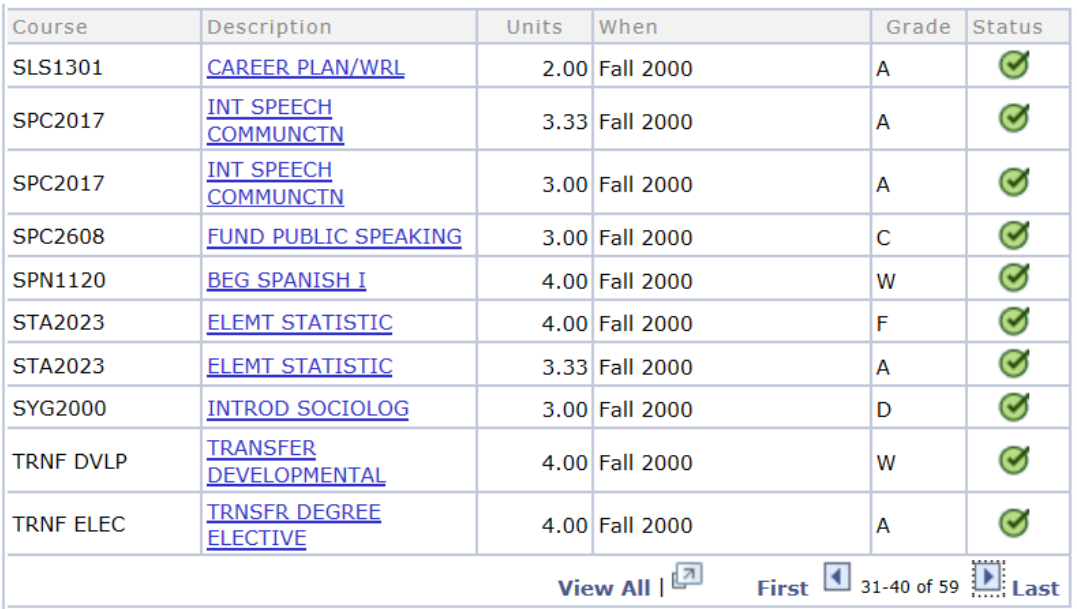

The following courses were used to satisfy this requirement:

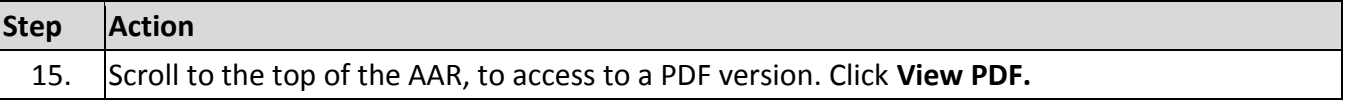

This produces a printable report. Note that some functionality is lost once the report is converted to a pdf file (such as hyperlinks and options to expand or collapse requirements). Other features display a little differently, but they are fundamentally the same.

The Academic Advisement Report is an interactive tool that allows you to work with a student and dynamically capture progress and create a plan for completion. A similar tool called Academic Planner is also available to students and allows them to associate intended course enrollments with specific semesters of enrollment. That functionality will be a training focus during Fall 2017, once staff is more familiar with navigating the system and specifically the AAR.